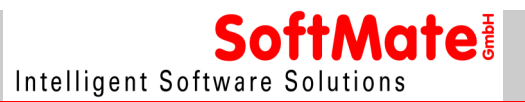

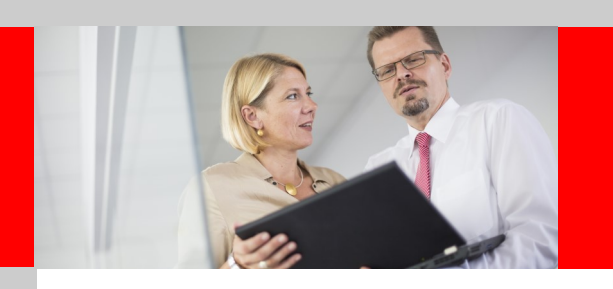

Vollautomatische Belegverarbeitung

# **Leistungsmerkmale**

Diese Schnittstelle bietet eine tiefe Integration zwischen der ERP Applikation von Sage Office Line und der DMS Software ELO. Das Produkt ist schon viele Jahre bewährt und bei vielen Kunden im Einsatz. Der besondere Vorteil liegt darin, dass nicht nur ein- und ausgehende Belege archiviert werden, sondern komplette betriebliche Abläufe in elektronische Standardprozesse um-<br>gesetzt werden. Durch die Vielzahl der Funktionen, können bereits mit einer einfachen Standardinsta rationeller gestaltet werden.

### **Sage Warenwirtschaft**

#### **Vollautomatische Archivierung aller selbsterzeugten Einkaufs- und Verkaufsbelege**

Beispiele: Angebote, Lieferscheine, Rechnungen, Mah-nungen usw. Die ausgewählten Belegarten können im Bereich Warenwirtschaft wie gewohnt ausgedruckt und per Mausklick vollautomatisch in ELOprofessional wahlweise farbig, oder platzsparend in s/w archiviert werden. Das lästige, manuelle Ablegen der Belege entfällt damit komplett.

#### **Integration Ihrer Geschäftsprozesse**

Integration von Businesslogik. Durch Scriptevents können anhand der Belegart individuelle Geschäftsprozesse ausgelöst werden. Hier einige Beispiele: Workflow anhand der Dokumentart Eingangsrechnung und der betreffenden Kostenstellen.

Bei der Archivierung können den Ausdrucken unterschiedliche Hintergrundformulare (Briefbögen) zugemischt werden. Sogar die Zumischung unterschiedlicher Seiten für Start-, Zwischen- und Schlussseite ist möglich. Auf Wunsch erfolgt der Druck parallel zur Archivierung auf

einem physikalischen Drucker.

Automatische Anlage eines Kundenordners mit vorbeschrifteten Registern z. B. anhand eines Angebotes oder einer Auftragsbestätigung.

Logische Kopie: Der Beleg findet sich als Kopie in der Kun-denakte und im Original in Bereich Buchhaltung. Physisch ist der Beleg jedoch nur einmal im Dateisystem gespeichert.

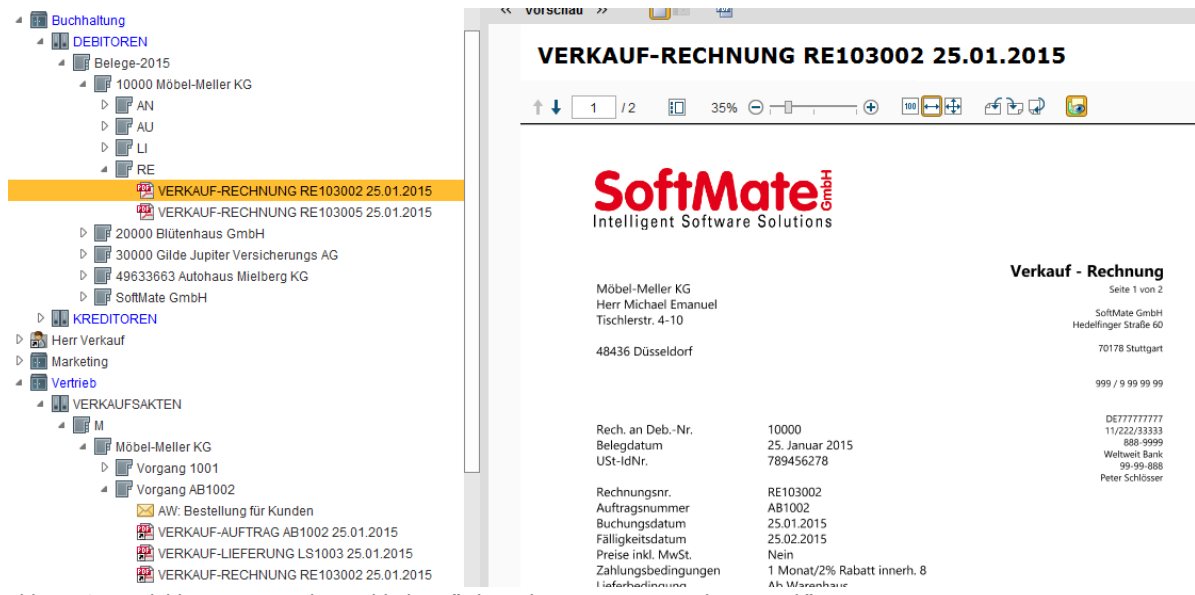

Abb. 1: Originalablage im Bereich "Buchhaltung"; logische Kopie im Bereich "Vertrieb".

Durch Kennzeichnung aller Belege zu einem zusammengehörigen Vorgang, können alle Belege zu diesem Vorgang, egal wo in ELO archiviert, auf einmal angezeigt werden.

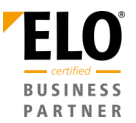

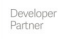

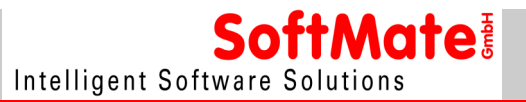

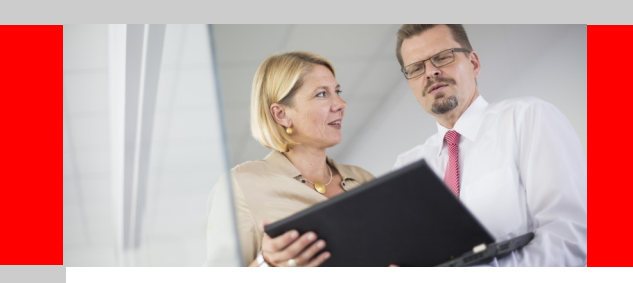

# **ELO Archive Link for Sage Office Line** Prozess-Sicherheit

Die Eingangsbelege werden in die ELO Postbox gescannt. Von dort werden sie per Mausklick an den zuvor vollautomatisch erzeugten EK-Eingangsbeleg angehängt. Dieser Vor-

gang kann auch automatisiert werden.

#### **Buchen in der Warenwirtschaft**

So können durch ELO Standardprozesse alle Eingangslieferscheine und Eingangsrechnungen archiviert werden. Im Bereich Warenwirtschaft werden die Einkaufbelege EK-Wareneingang und EK-Rechnungseingang erzeugt.

#### **Zusatzmodul – Buchen mit Barcode**

#### **Barcode beim Buchen in der Warenwirtschaft (spätes Erfassen)**

Optional werden die jeweiligen Belegnummern des EK-Eingangsbelegs per Mausklick als kleiner Barcode über einen angeschlossen Barcodedrucker ausgegeben.

Das Barcode-Etikett wird auf den jeweiligen externen Lieferschein oder die Rechnung aufgeklebt.

Beim Einscannen der externen Belege werden Lieferscheine dem jeweiligen EK-Wareneingangsbeleg und Rechnungen dem jeweiligen EK-Rechnungseingangs-beleg anhand der Belegnummer (Barcode) vollautomatisch zugeordnet und archiviert.

| Art.-Nr.                       | Bezeichnung                                              |                        | EH<br>Menge           | Rabatt<br>Einzelpreis<br>Gesamt |  |  |  |
|--------------------------------|----------------------------------------------------------|------------------------|-----------------------|---------------------------------|--|--|--|
| Sachbearbeiter:                |                                                          | Florian Buchholz       |                       |                                 |  |  |  |
| Betreuer:                      |                                                          | <b>Philipp Eyssele</b> | USt-IdNr.:            | DE812471516                     |  |  |  |
| Bestell-Datum:                 |                                                          |                        | K.-USt-IdNr.:         | DE147861115                     |  |  |  |
|                                |                                                          |                        | Kunden-Nr.:           | 10004                           |  |  |  |
|                                |                                                          |                        | Datum:                | 02.04.15                        |  |  |  |
|                                |                                                          |                        | Nummer:               | AR147672                        |  |  |  |
|                                |                                                          |                        | Rechnung              |                                 |  |  |  |
|                                |                                                          |                        |                       |                                 |  |  |  |
|                                |                                                          |                        |                       |                                 |  |  |  |
|                                |                                                          | 08. April 253          |                       |                                 |  |  |  |
|                                |                                                          |                        |                       |                                 |  |  |  |
| DE-70327 Stuttgart             |                                                          | EIMSSCACHED            |                       |                                 |  |  |  |
| Hedelfinger Str. 60            |                                                          |                        |                       |                                 |  |  |  |
| Intelligent Software Solutions |                                                          |                        |                       |                                 |  |  |  |
| SoftMate GmbH                  |                                                          |                        |                       |                                 |  |  |  |
|                                | ELO Digital Office GmbH*Tübinger Str. 43*70178 Stuttgart |                        |                       |                                 |  |  |  |
|                                |                                                          |                        |                       |                                 |  |  |  |
| *08R1002*                      |                                                          |                        | <b>Digital Office</b> |                                 |  |  |  |

Abb. 2: Eingangsrechnung mit Barcode

#### **ELO Workflow beim Buchen in der Warenwirtschaft (frühes Erfassen)**

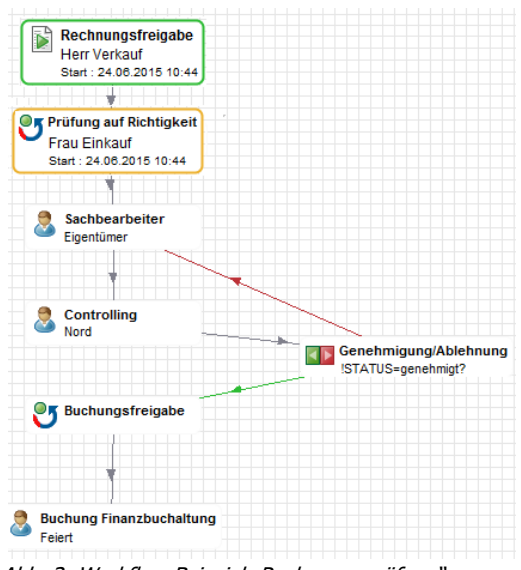

Alternativ und besonders bequem können die umfassenden ELO Workflow Funktionalitäten genutzt werden.

Eingangsbelege werden über den Workflow zu den Sachbearbeitern weitergeleitet und am Ende des Bearbeitungsvorgangs ebenfalls dem jeweiligen EK-Rechnungseingangsbeleg anhand der Belegnummer vollautomatisch zugeordnet und archiviert.

Die hier beschriebene Variante für den Bereich Warenwirtschaft ist technisch über den ELO Standard abgedeckt und mit "ELO Bordmitteln" konfigurierbar.

Abb. 3: Workflow-Beispiel "Rechnungsprüfung"

Jeder Bearbeitungsschritt, z. B. welcher Mitarbeiter hat wann welchen Beleg bearbeitet und genehmigt, wird protokolliert. Es<br>kann jederzeit, auch nach Jahren, nachvollzogen werden welcher Mitarbeiter mit dem Dokument gearb erteilt hat.

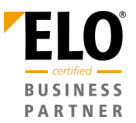

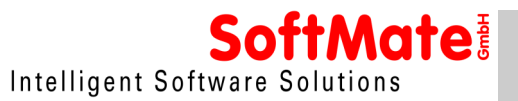

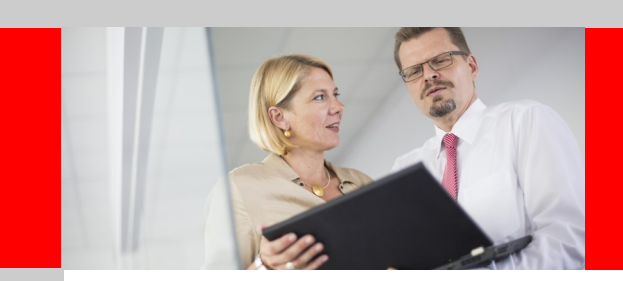

Verkürzung der Beleg-Durchlaufzeiten

# **Vollautomatische Belegverarbeitung**

#### **Optional koppelbar mit ELO DocXtractor**

Eingangsbelege können mit diesem ELO-Modul durch einfaches Einscannen vollautomatisch erkannt, verbucht und archiviert werden.

Eingescannte Belege werden mittels einer selbstlernenden intelligenten OCR-Applikation erkannt.

Definierte, für die Buchung relevante Daten, z. B. Lieferantennummer, Bestellnummer, Artikelnummer, Beträge, Steuernummer, Bankdaten usw. werden ausgelesen und mit den Bestelldaten abgeglichen.

Ist eine zuvor definierte Übereinstimmung gegeben, kann der Beleg ohne weitere Prüfung "blind" und damit vollautomatisch verbucht werden.

Eine Kombination mit ELO Workflow, insbesondere für nur teilweise erkannte Belege ist möglich.

Manche ELO Kunden erreichen mit dem Modul DocXtractor eine vollautomatische Belegerkennung von über 90%.

Weitere Informationen zu dem Modul ELO DocXtractor entnehmen Sie bitte den Herstellerinformationen.

### **Sage Rechnungswesen**

#### **Archivierung aller Eingangsbelege bei der Buchungserfassung**

#### **Buchen, Archivieren und Verschlagworten ist ein Arbeitsschritt!**

Eingangsrechnungen werden gescannt und in Sage, wie gewohnt, gebucht. Bei der Buchung wird der gescannte Beleg vollautomatisch in ELOprofessional archiviert.

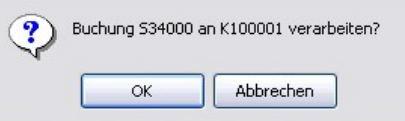

Abb. 4: Sage Rechnungswesen - Buchung wird gespeichert.

| Buchungsdaten   | Zusatztext                         | Optionen         | Berechtigungen | Änderungschronik |               |              |  |
|-----------------|------------------------------------|------------------|----------------|------------------|---------------|--------------|--|
| Kurzbezeichnung | Anders, Pinneberg<br>÷             |                  |                |                  |               |              |  |
| Datum           | 14.09.2011                         |                  | <b>III</b>     | Aktuelle Version |               |              |  |
| Ablagedatum     | <b>III</b><br>23.07.2013 15:01     |                  |                | Bearbeiter       | Administrator |              |  |
| Buchungsdatum   |                                    | 14.09.2011       |                |                  |               | $\checkmark$ |  |
| Konto Soll      |                                    | S34000           |                |                  |               | ÷            |  |
| Konto Haben     |                                    | K100001          |                |                  |               | ÷            |  |
| Buchungstext    |                                    | Rechnungseingang |                |                  |               | ÷            |  |
| Belegnummer     |                                    | 088000026        |                |                  |               | ÷            |  |
| Belegdatum      |                                    | 14.09.2011       |                |                  |               | ÷            |  |
| Betraq          |                                    | 916,30           |                |                  |               | ÷            |  |
| Wkz             |                                    | <b>EUR</b>       |                |                  |               | ٠            |  |
| SC.             |                                    | VS101            |                |                  |               | ÷            |  |
| Steuer          |                                    | 146,30           |                |                  |               | ÷            |  |
| Kostenstelle    |                                    | <b>T51000</b>    |                |                  |               | ٠            |  |
| Kostenträger    |                                    | R99999           |                |                  |               | ÷            |  |
| OP-Nummer       |                                    | 88000024         |                |                  |               | ÷            |  |
| Periode         |                                    | 2011009          |                |                  |               | ٠            |  |
| Benutzer        |                                    | Sage             |                |                  |               | ÷            |  |
| Sitzung         |                                    | 1                |                |                  |               | ÷            |  |
| Buchungskreis   |                                    | Filiale Nord     |                |                  |               | ٠            |  |
| Tan             |                                    | 4809             |                |                  |               | ÷            |  |
| Mandantennummer |                                    | 88               |                |                  |               | ÷            |  |
| Mandantenname   | Mustermann & Söhne GmbH. Frankfurt |                  |                |                  | ٠             |              |  |

Abb. 6: ... und komplett verschlagwortet!

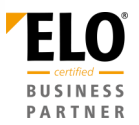

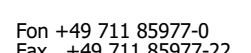

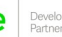

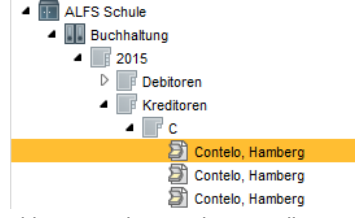

Abb. 5: Ergebnis: Beleg ist vollautomatisch archiviert …

#### Buchungsaktualisierung:

Änderung der Indexwerte der Belege in ELO, wenn in der Buchungserfassung der Eingangsbeleg geändert wird.

Anlagenbuchhaltung:

Die Buchung aus dem Anlagenbuchhaltungsassistent wird in die Buchungserfassung übergeben. Der zugehörige, im ELO Archiv befindliche Beleg, kann einer

Buchung in der Buchungserfassung zugeordnet werden.

Aufteilungsbuchung: Buchungen mit mehreren Kostenstellen/Kostenträgern werden unterstützt.

Belegnummernverwaltung aus ELO durch Vergabe einer nicht änderbaren, eindeutigen Belegnummer oder auch anhand Sage Standard.

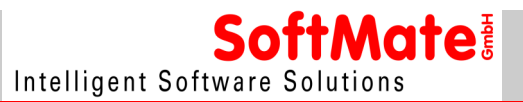

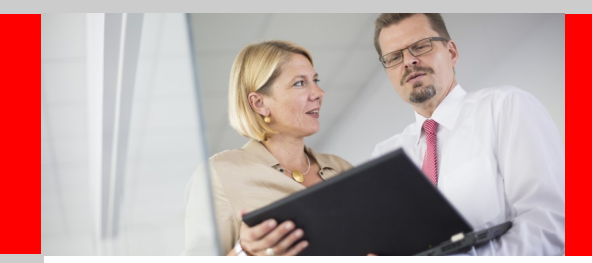

**Alternativ – Buchung mit ELO Workflow**

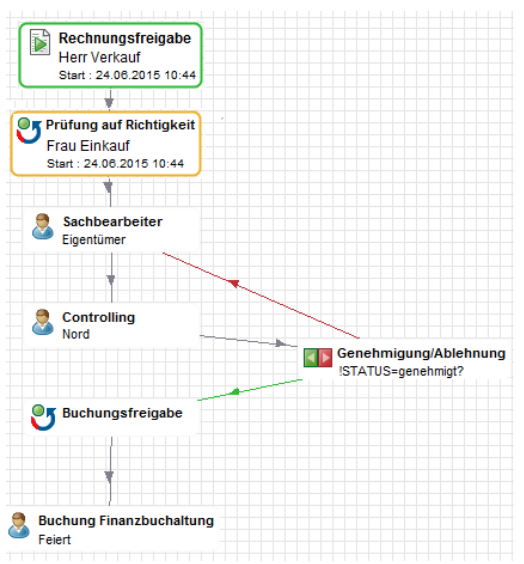

Der Beleg wird anhand von ELO Workflow durch das Unternehmen geführt.

**ELO Archive Link for Sage Office Line**

Prozess-Kontrolle

Nach sachlicher und rechnerischer Prüfung wird der Beleg in der Buchungserfassung gebucht.

Die Indexwerte werden dem Beleg zugeordnet. Auch das "vier-Augen-Prinzip" bzw. Aktionen ab einem bestimmten Rechnungswert sind möglich.

Die Freigabe oder Ablehnung wird dokumentiert und protokolliert.

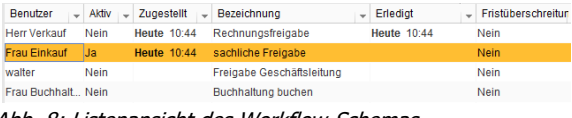

Abb. 8: Listenansicht des Workflow-Schemas

Abb. 7: Workflow-Schema

#### **Dazu gibt es optional weitere individuelle Konfigurationsmöglichkeiten:**

Vorerfassung beim Posteingang. Übergabe vorerfass-ter Werte an die Buchungserfassung von Sage Rechnungswesen.

Kopplung mit vollautomatischer Belegerkennung durch ELO DocXtractor, auch in Kombination mit Sage Warenwirtschaft.

### **Zusatzmodul – Buchen mit Barcode**

#### **Automatisierte Verarbeitung durch Barcodeerkennung**

Variante 1 (Workflow möglich):

- 1. Der Beleg wird mit einem Barcodeaufkleber versehen. (Barcode=Belegnummer nach SoftMate Formatvorgabe)
- 2. Beleg wird gescannt
- 3. Beleg wird in der Buchungserfassung wie gewohnt gebucht
- 4. Die Buchungsdaten werden dem Beleg in ELO anhand des Barcodes automatisch zugeordnet und der Beleg an die gewünschte Position im Archiv verschoben

Workflow zur Zahlungsfreigabe durch Rückgabe der Work-flowergebnisse an die Sage Zahlungsvorschlagsliste.

Markierung durch Bezahlt-Kennzeichen/Belegstatus nach Zahlungsfreigabe oder auch nach Zahlung/Buchung.

Variante 2 (spätes Scannen):

- 1. Der Beleg wird mit einem Barcodeaufkleber versehen. (Barcode=Belegnummer nach SoftMate Formatvorgabe)
- 2. Beleg wird in der Buchungserfassung wie gewohnt gebucht
- 3. Beleg wird gescannt
- 4. Die Buchungsdaten werden dem Beleg in ELO anhand des Barcodes automatisch zugeordnet und der Beleg an die gewünschte Position im Archiv verschoben

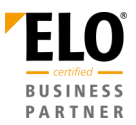

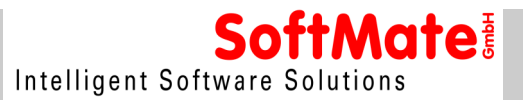

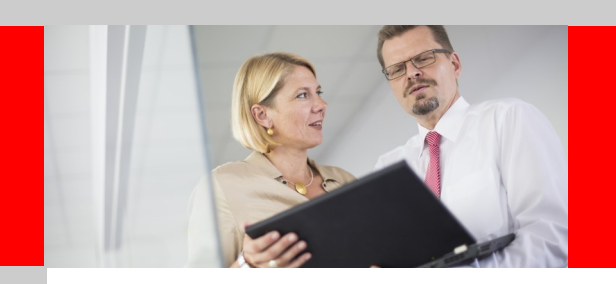

# **ELO Archive Link for Sage Office Line Transparenz**

# **Belegrecherche - mit einem Klick zum Dokument**

Hier bietet die Schnittstelle gleich mehrere Möglichkeiten, äußerst schnell und bequem auf alle archivierten Belege und Vorgänge zuzugreifen.

1. Mit einem Mausklick auf die jeweilige Belegnummer im Programm Sage Office Line (Bsp. 2011-60001 Abb. 10+11) Die hierzu verwendete Click & View Technologie erlaubt noch weitere Konfigurationsmöglichkeiten, z. B. Klick auf die Vorgangsnummer zeigt alle Belege zu einem Vorgang.

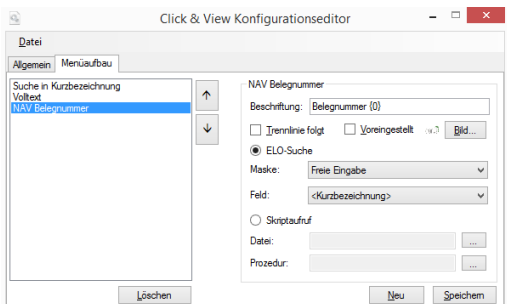

Abb. 7: Click & View-Konfiguration

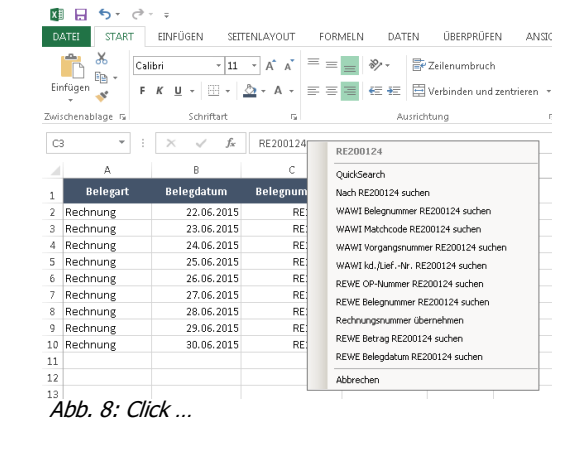

| $8 - 9 - 6$<br>$\leftarrow$                   |                                |                   |                        |    |                |                                                                                                    | Suchtools |                      |                                      |
|-----------------------------------------------|--------------------------------|-------------------|------------------------|----|----------------|----------------------------------------------------------------------------------------------------|-----------|----------------------|--------------------------------------|
| <b>ELO</b><br><b>START</b><br><b>DOKUMENT</b> | <b>ARCHIV</b>                  | <b>ANSICHT</b>    | <b>AUFGABEN</b>        |    |                | VERTRAGSMANAGEMENT                                                                                                  |           | <b>RECHERCHIEREN</b> |                                      |
| £<br>D                                        | <b>Datum</b>                   |                   | Abgelegt von Indexfeld |    |                | ☆                                                                                                    |           | Nur aktueller Ordner |                                      |
| <b>Haftnotiz</b><br>Verschlagwortung          | Maske                          | <b>Bearbeiter</b> |                        |    | Letzte         | Favoriten                                                                                                    |           |                      | <sup>3</sup> Gelöschte Einträge eint |
| durchsuchen<br>suchen                         | Objekttyp <b>M</b> Ablagedatum |                   |                        |    | Suchanfragen ~ | U                                                                                                    |           | Durchsuchte Felder v |                                      |
| Verschlagwortung                              |                                | Filter            |                        |    | Verlauf        | Eavoriten                                                                                                    |           |                      | Bereich                              |
| <b>ARCHIV</b>                                 |                                | v.                | Suche starten          | ð. | « Vorschau »   |                                                                                                    | nı        | 面                    |                                      |
|                                               | Kurzbezeichnung<br>$TVD -$     |                   | $\sqrt{$ Datum         |    | 品              | 33% $\Theta$ -                                                                                                    | $-\circ$  | $M = 4$              | 两阳田                                  |
| <b>POSTBOX</b>                                | 日<br>Rechnung                  |                   | <b>Heute</b>           |    |                | 図□↓→↓■→■王→▲↓■※                                                                                                    |           |                      |                                      |
| <b>KLEMMBRETT</b>                             |                                |                   |                        |    |                |                                                                                                    |           |                      |                                      |
| $\nabla$ <sup>1</sup> AUFGABEN                |                                |                   |                        |    |                | ELO Digital Office Gmbh"Tübinoer Str. 43°70178 Stuttdart<br>SoftMate GmbH<br>lart<br>Intelligent Software Solutions |           |                      |                                      |
| <b>BEARBEITUNG</b>                            |                                |                   |                        |    |                | Hedelfinger Str. 60<br>DE-70327 Stuttgart                                                                           |           |                      | ELTERCAT                             |
| <b>SUCHE</b>                                  |                                |                   |                        |    |                |                                                                                                    |           |                      | 0 8. April in                        |
|                                               |                                |                   |                        |    |                |                                                                                                    |           |                      | ţ.,                                  |
| <b>No. MEIN ELO</b>                           |                                |                   |                        |    |                |                                                                                                    |           |                      |                                      |
|                                               |                                |                   |                        |    |                | Bestell-Datum:<br><b>Retreuer:</b><br>Sachbearbeiter:                                                               |           |                      | Philipp Eyssek<br>Florian Buchhol:   |
|                                               |                                |                   |                        |    |                | Art.-Nr.<br>Bezeichnung<br>COOR CHAPPER OF<br><b>Collection Advised a collect</b>                                   |           |                      |                                      |

Abb. 9: ... and View! Einfacher geht's nicht!

- 3. Mittels der in ELOprofessional integrierten OCR-Erkennung und Volltextsuche ist sogar das Auffinden der Belege anhand von beliebigen Textinhalten innerhalb eines Dokuments möglich.
- 4. Belegsuche aus der Buchungserfassung Sage Rechnungswesen: Mittels Kontextmenü kann der mit der markierten Buchung verknüpfte Beleg in ELO angezeigt werden.

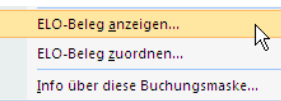

2. Über die Suchfunktionen von ELO. Nach allen vom Anwender konfigurierten Merkmalen kann gesucht werden.

#### Zwei Beispiele:

- Eingabe der Belegnummer "4711" in der Suchmas ke zeigt den dazu gehörigen Beleg - Eingabe Debitorenname "BMW" in der Suchmaske
- zeigt alle Rechnungen an die Firma BMW

Natürlich kann man die Suche auch per Datum eingrenzen.

# **Archivierung weiterer Belege**

Weitere Belege wie Journale, Kontenblätter und Auswertungen können statt auf dem Drucker ganz einfach direkt zur Archivierung in ELO ausgegeben werden.

Kontoauszüge werden gescannt und zum Beispiel nach Auszugsnummer und Jahr geordnet in ELO archiviert. Eine automatische Verarbeitung ist konfigurierbar.

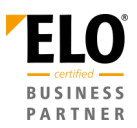

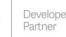

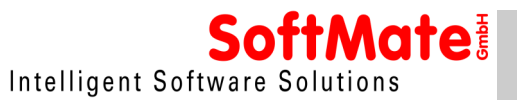

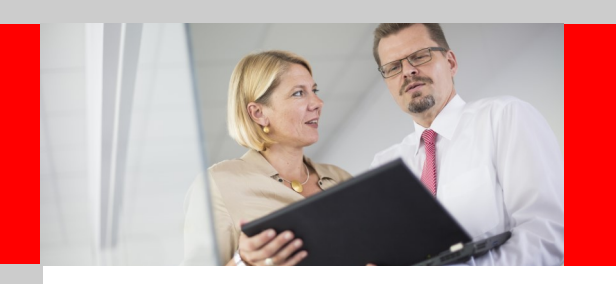

Eine Investition, die sich lohnt...

# **Rechtskonform archiviert gemäß GoBD**

ELO erfüllt die Anforderungen der GoBD und damit die rechtlichen Vorgaben der Finanzverwaltung.

### **Mailarchivierung**

Durch die Integration in Ihre Businesslogik wird die geforderte vorgangsbezogene E-Mailarchivierung ermöglicht.

### **Voraussetzungen**

In jeweils aktueller Version:

Sage Office Line Basic / Business (mit AddIn-<br>Fähigkeit) und ELOoffice / ELOprofessional / Fähigkeit) und ELOoffice / ELOenterprise

Barcode-Etikettendrucker, falls erforderlich, ist nicht enthalten.

#### **Highlights**

Eine fertig vorkonfigurierte Standard-Ablagestruktur wird im Rahmen der Basisinstallation bereits mitgeliefert. Diese ist bei Bedarf jedoch individuell anpassbar.

Beleg einscannen. Buchen in der Sage Rechnungswesen Buchungserfassung wie gewohnt. Verschlagwor-tung und Archivierung erfolgt vollautomatisch in einem einzigen Arbeitsschritt.

#### **Weitere Vorteile bereits im ELO Standard enthalten**

Der Mehrwert durch die beschriebenen Schnittstellenfunktionalitäten wird ideal ergänzt mit den von ELO standardmäßig mitgelieferten Funktionalitäten:

- **volle Microsoft Office Integration** (AddIns in Word, Excel, Outlook, Internetexplorer) **+ optional** können selbsterzeugte Word-Briefe, Excel-Tabellen und E-Mails automatisiert dem jeweiligen Vorgang in ELO zugeordnet werden!
- **weitere Anbindungsmöglichkeiten** z. B. originäre CAD– und Bilddaten-Archivierung etc.

#### **Nachvollziehbare Historisierung**

Alle Belege werden jeweils mit zum Zeitpunkt der Archivierung gültigen Rahmeninformationen, wie Briefbogen und Indexwerten gespeichert. Änderungen im Briefkopf und Lieferantennamen werden somit historisiert.

Nutzung von ELO Workflow und ELO DocXtractor nur i.V.m. ELOprofessional und ELOenterprise.

Gestarteter ELO-Client auf Server zur Steuerung gewünschter Business-Logik (Der Admin Client kann dazu genutzt werden).

Terminalserver / Citrix fähig

#### Mandantenfähig

Im Rahmen der laufenden Softwarepflege werden die Funktionen stetig weiterentwickelt und die Software an die jewei-ligen Versionsstände von Sage und ELO angepasst.

- **Intuitive Benutzerführung:** Mehrfenstertechnik, dadurch leicht erlernbar,

Leitz-Prinzip: Schrank, Ordner, Register

- **Sicherheit:** Dokumentenschutz durch Verschlüsselung, Rechteverwaltung bis auf Dokumentenebene. Mitarbeiter und gegebenenfalls Prüfer sehen nur was sie sehen dürfen!
- **Investitionssicherheit:** Durch Einsatz moderner Technologien wie SOA

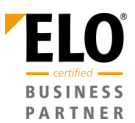

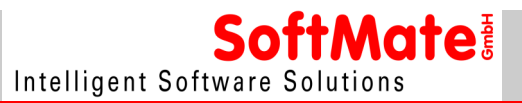

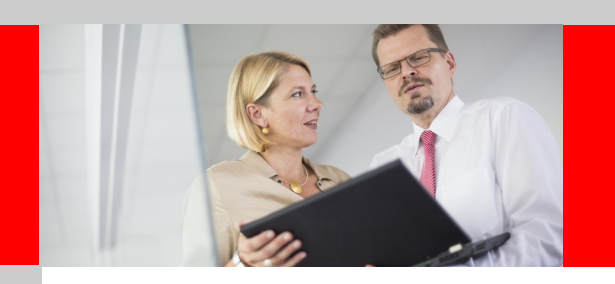

Vollautomatische Belegverarbeitung

# **Basisinstallation**

Kann auch remote erfolgen.

Voraussetzungen:

Funktionsfähige und geprüfte Datensicherung liegt vor.

Der Kunde ist in der Lage mittels der Datensicherung im Problemfall wieder den Ausgangszustand herzustellen.

ELO Clients und ggf. ELO Server sind installiert.

Aktuelle ELO Software steht zur Verfügung.

Administrationskennwörter und Benutzerberechtigungen stehen zur Verfügung.

Sage Administrator steht für Rücksprache und kleine Anpassungen im Formularbereich bereit. So können bei der Installation kurzfristig kleine Anpassungswünsche des Kunden umgesetzt werden.

Remotezugriff per Teamviewer steht zur Verfügung.

# **Leistungsübersicht**

Sage Warenwirtschaft:

VK-Belege: Angebot, Auftragsbestätigung, Lieferschein, Rücklieferschein, Rechnung, Gutschrift, Stornorechnung

EK-Belege: Bestellung, Wareneingang, Retour, Rechnungseingang, Gutschrift, Stornorechnung, Mahnung

Sage Rechnungswesen: Buchen aus der Postbox. Eingangsrechnung/Gutschrift

Click & View: Recherche-Tool zur Belegsuche per Mausklick Konfiguration Menüsuche für Rechnungswesen und Warenwirtschaft

#### **Remote-Präsentation**

Nach Vereinbarung. Überzeugen Sie sich selbst!

Funktionstest

Installationsprotokoll

Kurze Einweisung

Stand: Februar 2016 © by SoftMate GmbH Bildquelle: SoftMate GmbH

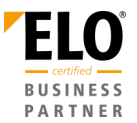